# **CU-ETI-0060-009 - Memorias - Edición datos generales**

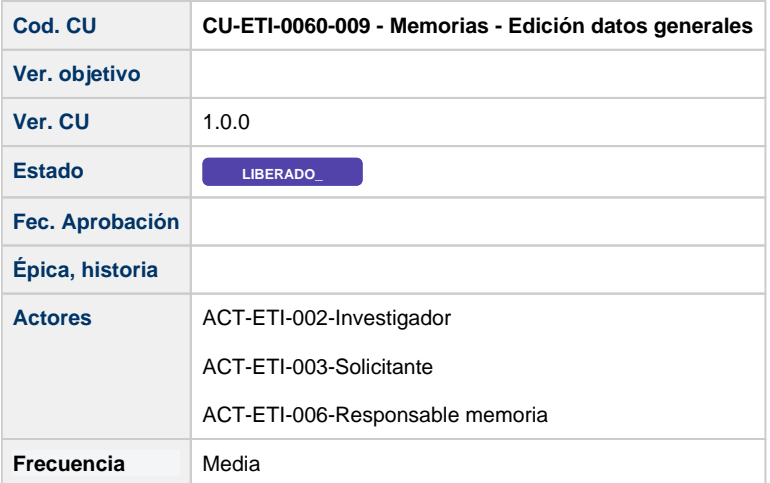

### **Descripción**

Formulario para modificar los datos generales de una memoria de una petición de evaluación.

#### **Actores**

#### **Actor principal**

ACT-ETI-002-Investigador

ACT-ETI-003-Solicitante

ACT-ETI-006-Responsable memoria

#### **Precondiciones**

Usuario logado en el sistema con el rol adecuado dentro del módulo ETI.

Haber accedido a la opción de menú Mis peticiones de evaluación y seleccionado una petición del listado para su edición.

Sólo se muestran las peticiones de evaluación dadas de alta en el sistema y que la persona creadora de la misma sea la persona que se está logando en el sistema o bien este como responsable de la memoria de la petición de evaluación.

La petición de evaluación tiene una memoria en uno de estos estados:

- En elaboración
- Completada
- Favorable Pendiente de Modificaciones Mínimas
- Pendiente de correcciones

# **Garantías de éxito (postcondiciones)**

Los datos generales de la memoria son modificados en el sistema.

## **Escenario principal (flujo básico)**

- 1. Se presenta la pantalla Mis peticiones de evaluación con el listado de todas las peticiones de evaluación dadas de alta en el sistema y que la persona creadora de la misma sea la persona que se está logando en el sistema o bien esté como responsable de la memoria de la petición de evaluación.
- 2. Se selecciona la petición de evaluación.
- 3. Se presenta la pantalla de edición de la petición de evaluación.
- 4. El usuario va a la pestaña de Memorias.
- 5. El usuario selecciona del listado una memoria en uno de los estados:
- En elaboración
- Completada
- $\bullet$ Favorable Pendiente de Modificaciones Mínimas
- Pendiente de correcciones
- No procede evaluar
- 6. El usuario en la pantalla de Edición datos generales de memoria modifica el título.
- 7. El usuario selecciona la acción Guardar Memoria.
- 8. Se realizan las validaciones en cuanto a formato, obligatoriedad habituales.
- 9. Se guardan los datos modificados en el sistema.
- 10. El usuario es informado del resultado positivo de la acción.
- 11. Se mantienen en la pantalla de edición de datos generales de la memoria

## **Extensiones (flujos alternativos) - Error durante el guardado**

- 1. Si se ha producido algún error de validación.
- 2. El usuario modifica la información necesaria para realizar de forma correcta la modificación de la memoria
- 3. El usuario selecciona la acción Guardar.
- 4. El usuario es informado del resultado positivo de la acción.
- 5. Se mantienen en la pantalla de edición de datos generales de la memoria